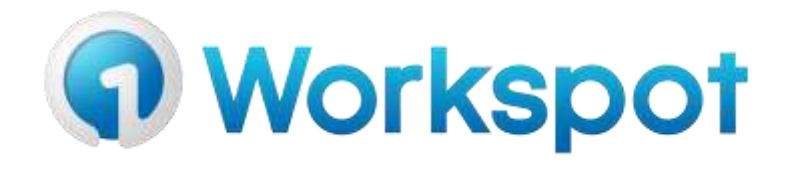

Workspot Installer and Runtime Switches Guide

Workspot, Inc. 9/6/2017

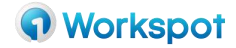

# **Introduction**

This guide lists the installer and runtime switches for use with the Workspot Windows Client.

# **Installer Switches**

Installer switches can be specified two ways:

For the MSI, the format is: **msiexec /Option <Required Parameter> [Optional Parameter]** Installation Options: **</package | /i> <Product.msi>** Installs or configures a product **/a <Product.msi>** Administrative install - Installs a product on the network **/j<u|m> <Product.msi> [/t <Transform List>] [/g <Language ID>]** Advertises a product - m to all users, u to current user **</uninstall | /x> <Product.msi | ProductCode>** Uninstalls the product

# **For Desktop Mode (sample)**

```
msiexec /i WorkspotSetup64.msi 
BZ.FIXED INSTALL ARGUMENTS="/LOG=%temp%\WorkspotInstall.log /mode
=Workspot /VERYSILENT /SUPPRESSMSGBOXES 
/skiprdpversioncheck=true" /LOG %temp%\WorkspotInstallMSI.log 
/quiet
```
# **For Kiosk Mode (sample)**

```
msiexec /i WorkspotSetup64.msi 
BZ.FIXED_INSTALL_ARGUMENTS="/LOG=%temp%\WorkspotInstall.log 
/domain=org.domain.com /mode=kiosk /closebutton=disable" /log 
%temp%\WorkspotInstallMSI.log
```
# **General Usage Switches**

#### */mode=kiosk or workspot*

If value is: **kiosk** - This is used to set up kiosk mode (the /domain flag must be used with this switch or it will result in an install error). In this mode, users will use their domain credentials to login to Workspot.

**workspot.com** | 1 888 426 8113 [| sales@workspot.com](mailto:sales@workspot.com) [| @workspotinc](https://twitter.com/workspotinc) If value is: **workspot –** This mode is used to setup Workspot on Windows based endpoints that are used by multiple users. The Workspot client will be installed so multiple users can access

© 2017 Workspot, Inc. All rights reserved. Workspot, Workspot product and service names, and the Workspot logo are trademarks or registered trademarks of Workspot, Inc. in the United States and/or other countries.

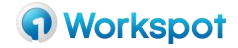

the same program files while the user configuration and entitlements will remain with the user profile.

### **/closebutton=close, disable** or **minimize**

The installation time option is used to determine the behavior of the **Close (X)** button on the Workspot Windows client. If this switch is not included or included with "close", the button will function normally. If "disable" is selected, the button will be greyed out. If "minimize" is chosen, when the button is hit, the Workspot client will minimized to the taskbar. This switch is only applicable when used with the */mode=kiosk*. If this option is not present during kiosk installation, the default action for the button is close.

#### **/rdpInitialMultimon=true**

This switch will set the "Use all monitors for Remote Desktop" when Workspot starts the first time. This is most useful for Kiosk mode, where the settings are not (supposed to be) persistent. For Kiosk mode, this is included in the BZ.FIXED\_INSTALL\_ARGUMENTS.

#### */domain*

Value is the domain (this is used with kiosk mode). For example: /domain=org.domain.com

### **/UseSoftwareOpenGL=true**

This switch is used to force the client to not use the end points video hardware graphics card to decode the video and use software decoding for OpenGL based graphics. Using this flag will increase CPU utilization.

### */VERYSILENT /SUPPRESSMSGBOXES*

Suppress installation messages for the batch run so it will not stop to wait for user input.

# */LOG*

Detailed output goes to a log file. This is useful for debugging or when silent mode is used. The installation supports creating both log files.

#### *Usage: /LOG=filename*

If the parameter is specified inside the "BZ.FIXED INSTALL ARGUMENTS" section, install log details will be created for the Workspot components.

#### *Usage: /LOG filename*

When the option is specified for the msi parameters, Microsoft MSI installation details such as error codes, tasks and sources.

#### */quiet*

This is a switch directly for msiexec. When specified, the install will run silently. /VERYSILENT /SUPPRESSMSGBOXES are still needed.

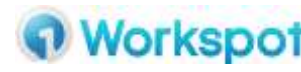

**[www.workspot.com](http://www.workspot.com/) | 1 888 426 8113 [| sales@workspot.com](mailto:sales@workspot.com) [| @workspotinc](https://twitter.com/workspotinc)**

© 2017 Workspot, Inc. All rights reserved. Workspot, Workspot product and service names, and the Workspot logo are trademarks or registered trademarks of Workspot, Inc. in the United States and/or other countries.